## **Цигарки без акцизу**

Згідно змін в законодавстві акцизний податок з сигарет більше не стягується. Для того, щоб ці нововведення запрацювали в програмі слід зробити наступні зміни:

1 Нові приходи сигарет слід позначати типом постачанням відмінним від того, який був раніше

2 На касових місцях для нового типу постачання встановити податкову групу фіскального реєстратора, в який нема акцизного збору.

## **Новий тип постачання в приході**

Якщо товари з акцизної групи раніше були на синьому прапорці, то для сигарет слід вибрати будьякий вільний прапорець. В нашому прикладі це зелений.

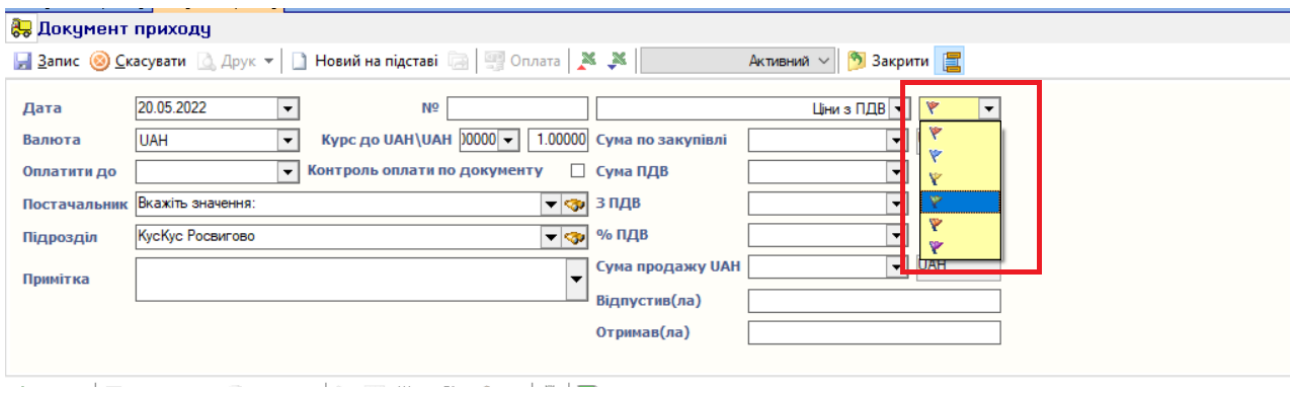

## **Налаштування каси**

На робочому місці касира слід зайти в Налаштування – Робоче місце касира – Друк фіскального чеку і поставити відмітку навпроти зеленого прапорця і вказати Податкову ставку фіскального реєстратора, на якій відсутній акцизний збір. В нашому прикладі це буде Б.

Щоб визначити яка саме податкова ставка без акцизного збору, треба зробити Х-звіт на фіскальному реєстраторі і подивитися перелік податкових ставок. Також можна звернутися в сервісний центр, де обслуговується апарат для отримання консультації по податковим ставкам. Якщо потрібної податкової ставки нема, сервісний центр її запрограмує.

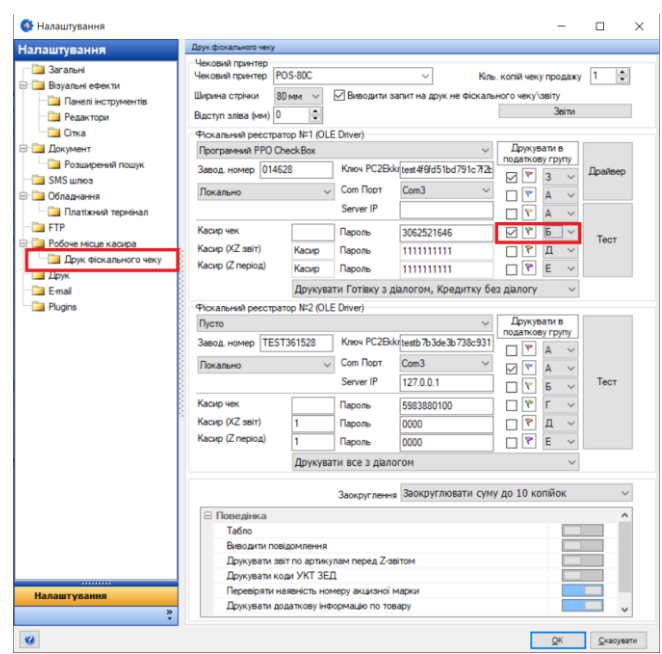